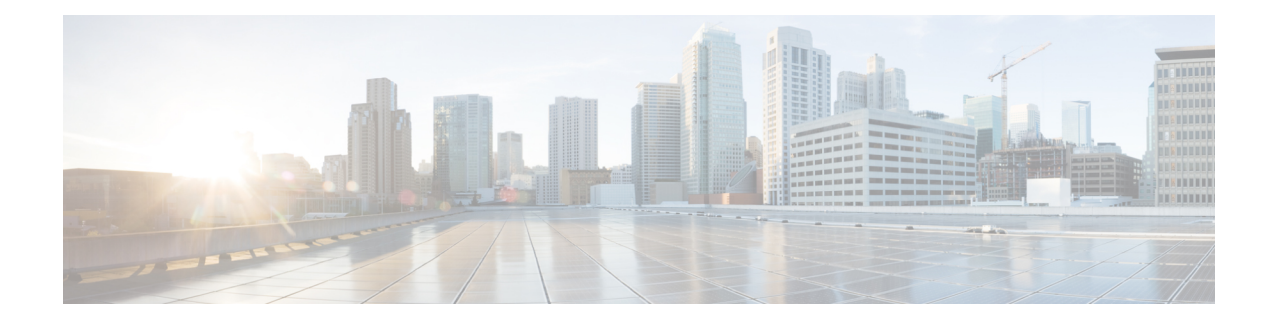

# **PPPoE Circuit-Id Tag Processing**

The PPPoE Circuit-Id Tag Processing feature provides a way to extract a Circuit-Id tag from the digital subscriber line (DSL) as an identifier for the authentication, authorization, and accounting (AAA) access request on a Fast Ethernet or Gigabit Ethernet interface, thereby simulating ATM-based Broadband access, but using cost-effective Fast Ethernet or Gigabit Ethernet instead. The tag is useful for troubleshooting the network, and is also used in RADIUS authentication and accounting processes.

- Finding Feature [Information,](#page-0-0) page 1
- [Prerequisites](#page-0-1) for the PPPoE Circuit-Id Tag Processing Feature, page 1
- [Information](#page-1-0) About the PPPoE Circuit-Id Tag Processing Feature, page 2
- How to Configure the PPPoE Circuit-Id Tag [Processing](#page-3-0) Feature, page 4
- [Configuration](#page-6-0) Examples for the PPPoE Circuit-Id Tag Processing Feature, page 7
- Additional [References,](#page-7-0) page 8
- Feature [Information](#page-8-0) for PPPoE Circuit-Id Tag Processing, page 9

## <span id="page-0-0"></span>**Finding Feature Information**

Your software release may not support all the features documented in this module. For the latest caveats and feature information, see Bug [Search](https://tools.cisco.com/bugsearch/search) Tool and the release notes for your platform and software release. To find information about the features documented in this module, and to see a list of the releases in which each feature is supported, see the feature information table.

Use Cisco Feature Navigator to find information about platform support and Cisco software image support. To access Cisco Feature Navigator, go to [www.cisco.com/go/cfn.](http://www.cisco.com/go/cfn) An account on Cisco.com is not required.

# <span id="page-0-1"></span>**Prerequisites for the PPPoE Circuit-Id Tag Processing Feature**

It is recommended that you be familiar with RFC 2516 before configuring this feature.

## <span id="page-1-0"></span>**Information About the PPPoE Circuit-Id Tag Processing Feature**

## **Differences Between ATM- and Fast or Gigabit Ethernet-Based Broadband Access Networks**

Broadband digital subscriber line multiplexer (DSLAM) and Broadband Remote Access Server (BRAS) vendors see a need to provide Fast or Gigabit Ethernet-based networks as an alternative to an ATM access network, with a DSLAM bridging the ATM-DSL local loop to the Fast or Gigabit Ethernet-based access network and allowing Fast or Gigabit Ethernet-based connectivity to the BRAS. But in an Fast or Gigabit Ethernet access network, there is no unique mapping between the subscriber Line-Id and the interface, as is found in an ATM-based network. In an ATM-based network, the ATM VC is associated to a subscriber line.

During the authentication phase that initiates the PPP access and AAA accounting requests, the BRAS includes a NAS-Port-Id attribute in RADIUS authentication packets, if the feature "TAL based on the NAS-Port-Id" feature is configured. This attribute identifies the DSL line for the subscriber. See [Configuring](#page-7-1) BRAS to Include a [NAS-Port-Id](#page-7-1) Attribute Example, on page 8 for an example.

### **DSL Forum 2004-71 Solution**

To apply the same subscriber mapping capability to Fast or Gigabit Ethernet interfaces that is possible on ATM interfaces, DSL Forum 2004-71 proposes a solution whereby the DSLAM sends the DSL Line-Id in the PPP over Ethernet (PPPoE) discovery phase. This method provides a way for a PPPoE server acting as a BRAS to extract the Line-Id tag and use the Circuit-Id field of that tag as a NAS-Port-Id attribute in AAA access and accounting requests. The PPPoE Circuit-Id Tag Processing feature makes use of the proposed DSL Forum 2004-71 method and allows the BRAS to detect the presence of the subscriber Circuit-Id tag inserted by the DSLAM during the PPPoE discovery phase. The BRAS will send this tag as a NAS-Port-Id attribute inPPPauthentication and AAA accounting requests. The tag is useful in troubleshooting the Ethernet network, and it is also used in RADIUS authentication and accounting processes.

### **Approach for a Circuit-Id Tag in Ethernet-Based Broadband Access Networks**

Traditional ATM-based DSL broadband access networks have the topology shown in the figure below.

#### **Figure 1: ATM-Based DSL Broadband Access Network**

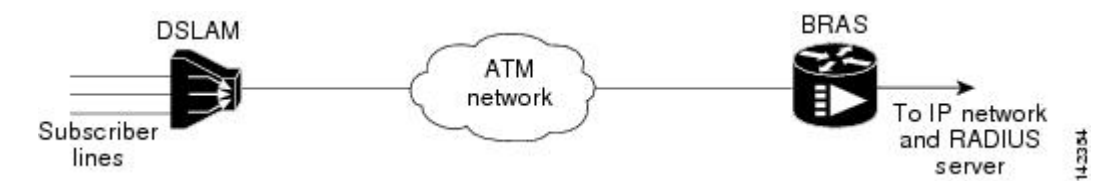

In terms of logical connectivity, there is a one-to-one mapping of the DSL subscriber line to the end user and the ATM VC used to carry the PPP session through the DSLAM and to the BRAS, where this VC information is converted into a NAS-Port-Id for use in RADIUS packets.

The simple mapping available from an ATM-based network between the physical line in the DSL local loop to the end user and a VC (from DSLAM to BRAS) is not available for an Fast or Gigabit Ethernet-based network. To solve this problem, the PPPoE Circuit-Id Tag Processing feature uses a PPPoE intermediate agent function on the DSLAM to attach a tag to the PPPoE discovery packets. The BRAS then receives the tagged packet, decodes the tag, and inserts the line identifier into RADIUS packets destined for the RADIUS server.

DSLAM intercepts PPPoE discovery frames from the client and inserts a unique line identifier (circuit-id) using the PPPoE Vendor-Specific tag (0x0105) to PPPoE Active Discovery Initiation and Request (PADI and PADR) packets; see the figure below. The DSLAM forwards these packets to the BRAS after the insertion. The tag contains the circuit-id of the DSL line on which the PADI or PADR packet was received, in the access node where the intermediate agent resides.

#### **Figure 2: PPPoE Circuit-Id Tag Processing Solution**

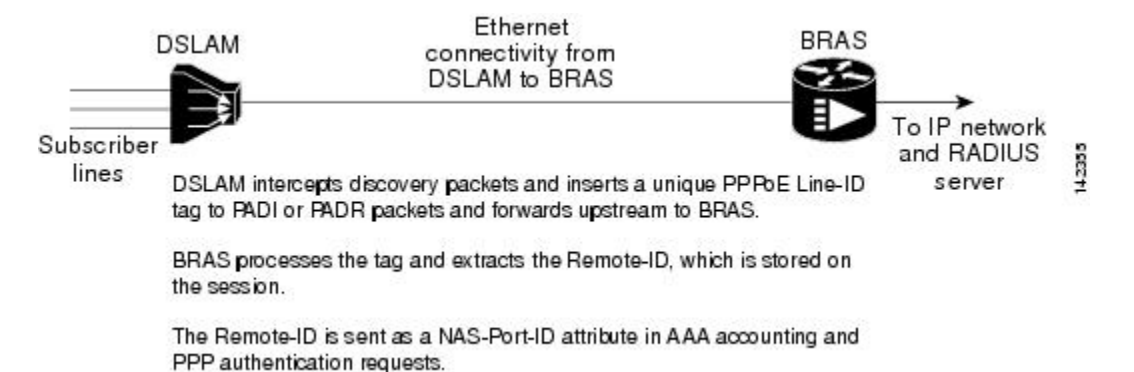

When the **vendor-tag** circuit-id service command is configured in BBA (broadband access) group configuration mode, the BRAS processes the received PPPoE Vendor-Specific tag in the PADR packet and extracts the Circuit-Id field, which is sent to the remote AAA server as the NAS-Port-Id attribute (RADIUS attribute 87) in RADIUS access and accounting requests. When the **radius-server attribute nas-port format d** global configuration command is also configured on the BRAS, the Acct-Session-Id attribute will contain the information about the incoming access interface, where discovery frames are received, and about the session being established.

Outgoing PAD Offer and Session-confirmation (PADO and PADS) packets from the BRAS will have the DSLAM-inserted Circuit-Id tag. DSLAM should strip the tag out of PADO and PADS packets. If the DSLAM cannot strip off the tag, the BRAS should remove it before sending the packets out, and this is accomplished using the **vendor-tag circuit-id strip** BBA group configuration mode command.

## **Benefits of the PPPoE Circuit-Id Tag Processing Feature**

The shift towards Fast or Gigabit Ethernet-based DSLAMs offers the following benefits:

- Ability to use simpler and lower cost provisioning options for DSL subscribers over an Fast or Gigabit Ethernet-based backhaul network rather than on an ATM-based network.
- Ability to use higher bandwidth connectivity options available from Fast or Gigabit Ethernet not possible on ATM.
- Ability to upgrade to next-generation DSLAMs with quality of service (QoS), and support for higher bandwidth, asymmetric dual latency modems such as the ADSL2.

• Ability to inject high-bandwidth content such as video in an Ethernet network.

# <span id="page-3-0"></span>**How to Configure the PPPoE Circuit-Id Tag Processing Feature**

## **Configuring the PPPoE Circuit-Id Tag Processing Feature**

This section describes how to configure an Fast or Gigabit Ethernet-based access network on a Cisco BRAS. The extracted Circuit-Id tag (see [Information](#page-1-0) About the PPPoE Circuit-Id Tag Processing Feature, on page 2) is sent in the following RADIUS syntax, as recommended by the DSL Forum:

"Access-Node-Identifier eth *slot***/***port* [**:***vlan-tag* ]"

The Access-Node-Identifier is a unique subscriber identifier or telephone number text string entered without spaces. Per DSL-Forum 2004-71, the maximum length supported for the tag is 48 bytes. The BRAS copies the entire tag into the NAS-Port-Id and sends it to the AAA server.

#### **SUMMARY STEPS**

- **1. enable**
- **2. configure terminal**
- **3. radius-server attribute nas-port format d**
- **4. bba-group pppoe** *group-name*
- **5. vendor-tag circuit-id service**

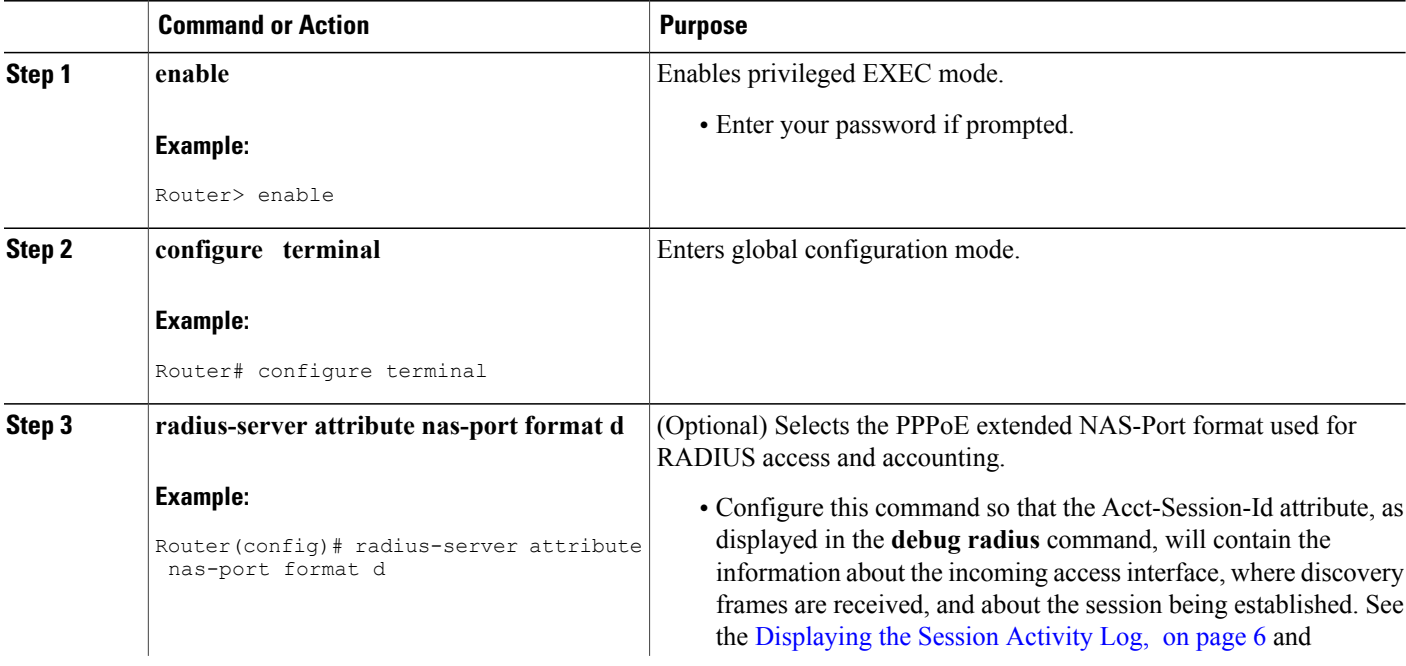

#### **DETAILED STEPS**

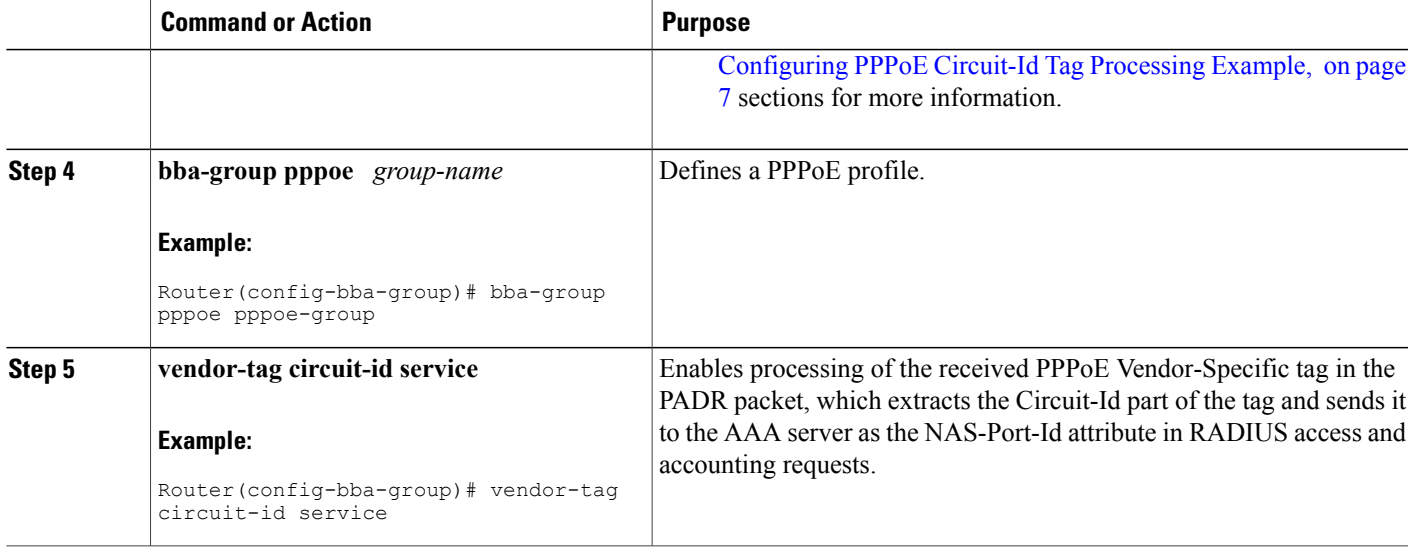

## **Removing the PPPoE Circuit-Id Tag**

Outgoing PADO and PADS packets will have the DSLAM-inserted Vendor-Specific Line-Id tag, and DSLAM must strip the Circuit-Id tag from the packets. If the DSLAM cannot strip the tag, the BRAS must remove it before sending out the packets. This task is accomplished through configuration of the **vendor-tag circuit-id strip** command in BBA group configuration mode.

#### **SUMMARY STEPS**

- **1. enable**
- **2. configure terminal**
- **3. bba-group pppoe** *group-name*
- **4. vendor-tag strip**

#### **DETAILED STEPS**

Г

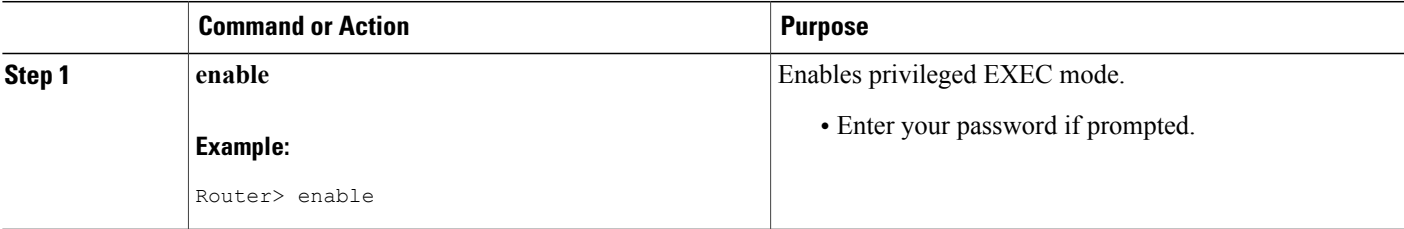

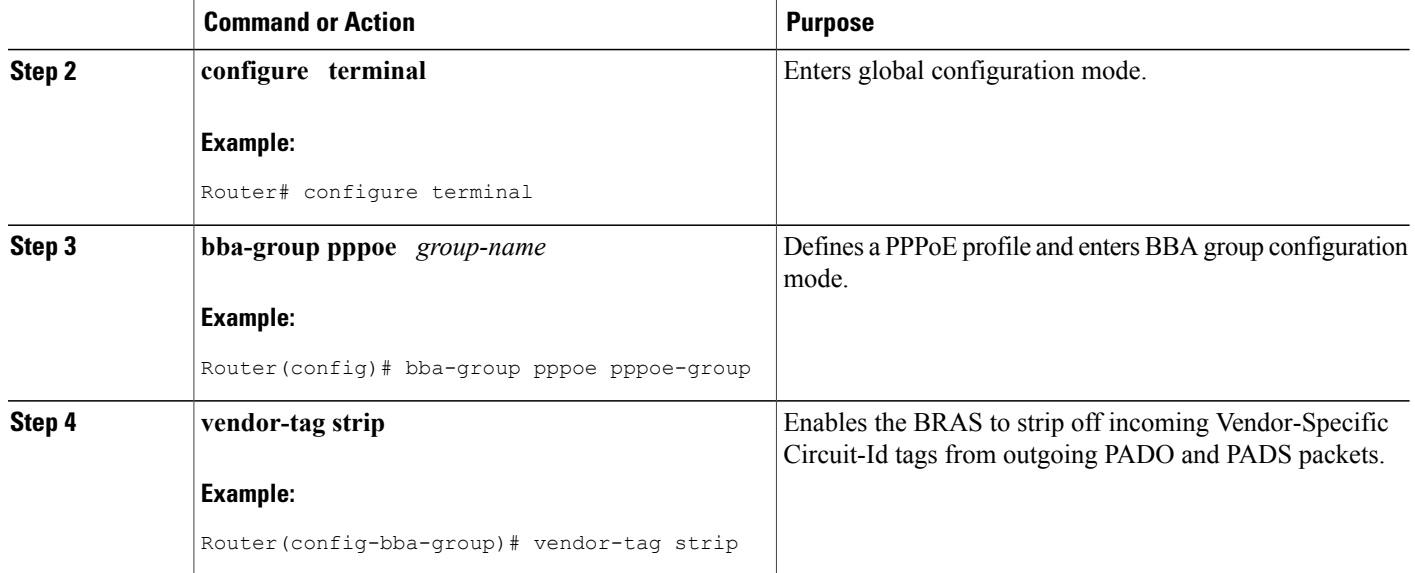

## <span id="page-5-0"></span>**Displaying the Session Activity Log**

When the **radius-server attribute nas-port format d** global configuration command is added to the PPPoE Circuit-Id Tag Processing feature configuration on the BRAS (see the [Configuring](#page-6-1) PPPoE Circuit-Id Tag [Processing](#page-6-1) Example, on page 7 for an example), the report from the **debug radius** privileged EXEC command will include information about the incoming access interface, where discovery frames are received, and about the session being established in PPPoE extended NAS-Port format (format d).

Enable the **debug radius** command to display a report of session activity. In the example shown in this section:

- The acct session id is 79 or 4F in hexadecimal format.
- In the message "Acct-session-id pre-pended with Nas Port  $= 0/0/0/200$ ," the interface on which the PPPoE discovery frames arrived is FastEthernet0/0.200. The 0/0/0 is Cisco format for slot/subslot/port.
- The Acct-Session-Id vendor-specific attribute 44 contains the string "0/0/0/200\_0000004F," which is a combination of the ingress interface and the session identifier.

**Note** Strings of interest in the **debug radius** output log are presented in bold text for example purposes only.

```
Router# debug radius
02:10:49: RADIUS(0000003F): Config NAS IP: 0.0.0.0
02:10:49: RADIUS/ENCODE(0000003F): acct_session_id: 79
02:10:49: RADIUS(0000003F): sending
02:10:49: RADIUS/ENCODE: Best Local IP-Address 10.0.58.141 for Radius-Server 172.20.164.143
02:10:49: RADIUS(0000003F): Send Access-Request to 172.20.164.143:1645 id 1645/65, len 98
02:10:49: RADIUS: authenticator 1C 9E B0 A2 82 51 C1 79 - FE 24 F4 D1 2F 84 F5 79<br>02:10:49: RADIUS: Framed-Protocol [7] 6 PPP [1]
02:10:49: RADIUS: Framed-Protocol [7] 6 PPP [1]<br>02:10:49: RADIUS: User-Name [1] 7 "peer1"
02:10:49: RADIUS: User-Name [1] 7 "<br>02:10:49: RADIUS: CHAP-Password [3] 19 *
02:10:49: RADIUS: CHAP-Password
```

```
02:10:49: RADIUS: NAS-Port-Type [61] 6 Ethernet [15]<br>02:10:49: RADIUS: NAS-Port [5] 6 200<br>02:10:49: RADIUS: NAS-Port-Id [87] 22 "FastEthernet6/0.200:"
02:10:49: RADIUS: NAS-Port [5]
02:10:49: RADIUS: NAS-Port-Id [87] 22 "FastEthernet6/0.200:"
02:10:49: RADIUS: Service-Type [6] 6 Framed [2]
02:10:49: RADIUS: NAS-IP-Address [4] 6 10.0.58.141
02:10:49: RADIUS: Received from id 1645/65 172.20.164.143:1645, Access-Accept, len 32
02:10:49: RADIUS: authenticator 06 45 84 1B 27 1F A5 C3 - C3 C9 69 6E B9 C0 6F 94<br>02:10:49: RADIUS: Service-Type [6] 6 Framed [2]
02:10:49: RADIUS: Service-Type [6] 6 Framed [2]
02:10:49: RADIUS: Framed-Protocol [7] 6 PPP [1]
02:10:49: RADIUS(0000003F): Received from id 1645/65
02:10:49: [62] PPPOE 65: State LCP NEGOTIATION Event PPP LOCAL
02:10:49: PPPoE 65/SB: Sent vtemplate request on base Vi2 ^- 02:10:49: [62]PPPoE 65: State VACCESS REQUESTED Event VA RESP
02:10:49: [62] PPPoE 65: State VACCESS REQUESTED
02:10:49: [62] PPPoE 65: Vi2.1 interface obtained
02:10:49: [62]PPPoE 65: State PTA_BINDING Event STAT_BIND
02:10:49: [62]PPPoE 65: data path set to Virtual Acess
02:10:49: [62] PPPoE 65: Connected PTA
02:10:49: [62]PPPoE 65: AAA get dynamic attrs
02:10:49: [62]PPPoE 65: AAA get dynamic attrs
02:10:49: RADIUS/ENCODE(0000003F):Orig. component type = PPoE
02:10:49: RADIUS/ENCODE(0000003F): Acct-session-id pre-pended with Nas Port = 0/0/0/200
02:10:49: RADIUS(0000003F): Config NAS IP: 0.0.0.0
02:10:49: RADIUS(0000003F): sending
02:10:49: RADIUS/ENCODE: Best Local IP-Address 10.0.58.141 for Radius-Server 172.20.164.143
02:10:49: RADIUS(0000003F): Send Accounting-Request to 172.20.164.143:1646 id 1 646/42, len
 117
02:10:49: RADIUS: authenticator 57 24 38 1A A3 09 62 42 - 55 2F 41 71 38 E1 CC 24<br>02:10:49: RADIUS: Acct-Session-Id [44] 20 "0/0/0/200 0000004F"
02:10:49: RADIUS: Acct-Session-Id
02:10:49: RADIUS: Framed-Protocol [7] 6 PPP [1]<br>02:10:49: RADIUS: User-Name [1] 7 "peer1"
02:10:49: RADIUS: User-Name [1] 7 "pee<br>02:10:49: RADIUS: Acct-Authentic [45] 6 RADIUS
02:10:49: RADIUS: Acct-Authentic [45] 6 RADIUS [1]
02:10:49: RADIUS: Acct-Status-Type [40] 6 Start [1]
02:10:49: RADIUS: NAS-Port-Type [61] 6 Ethernet [15]<br>02:10:49: RADIUS: NAS-Port [5] 6 200
02:10:49: RADIUS: NAS-Port [5] 6 200<br>02:10:49: RADIUS: NAS-Port-Id [87] 22 "FastEthernet6/0.200:"
02:10:49: RADIUS: NAS-Port-Id [87] 22 "Fas<br>02:10:49: RADIUS: Service-Type [6] 6 Framed
02:10:49: RADIUS: Service-Type [6] 6 Framed [2]
02:10:49: RADIUS: NAS-IP-Address [4] 6 10.0.58.141
02:10:49: RADIUS: Acct-Delay-Time [41] 6 0
02:10:49: RADIUS: Received from id 1646/42 172.20.164.143:1646, Accounting-resp onse, len
20
02:10:49: RADIUS: authenticator 34 84 7E B2 F4 40 B2 7C - C5 B2 4E 98 78 03 8B C0
```
# <span id="page-6-1"></span><span id="page-6-0"></span>**Configuration Examples for the PPPoE Circuit-Id Tag Processing Feature**

### **Configuring PPPoE Circuit-Id Tag Processing Example**

In the following example, outgoing PADO and PADS packets will retain the incoming Vendor-Specific Circuit-Id tag:

```
radius-server attribute nas-port format d
!
bba-group pppoe pppoe-group
 sessions per-mac limit 50
 vendor-tag circuit-id service
!
interface FastEthernet0/0.1
 encapsulation dot1Q 120
pppoe enable group pppoe-group
```
## <span id="page-7-1"></span>**Configuring BRAS to Include a NAS-Port-Id Attribute Example**

In the following example, the feature TAL based on the NAS-Port-Id is configured. This configuration ensures that a NAS-Port-Id attribute is included in RADIUS authentication packets during the authentication phase to initiate PPP access and AAA accounting requests.

radius-server attribute nas-port policy-map type control test class type control always event session-start 1 authorize identifier nas-port

## **Removing the PPPoE Circuit-Id Tag Example**

In the following example, the BRAS will strip off incoming Vendor-Specific Circuit-Id tags from outgoing PADO and PADS packets:

```
bba-group pppoe pppoe-rm-tag
sessions per-mac limit 50
vendor-tag circuit-id service
vendor-tag strip
interface FastEthernet0/0.1
encapsulation dot1Q 120
pppoe enable group pppoe-group
```
# <span id="page-7-0"></span>**Additional References**

The following sections provide references related to the PPPoE Circuit-Id Tag Processing feature.

#### **Related Documents**

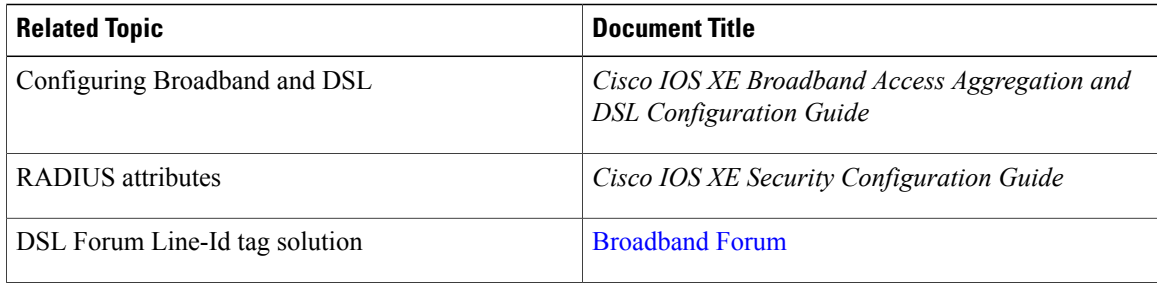

#### **Standards**

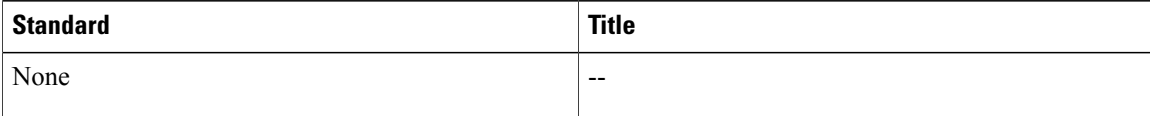

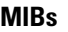

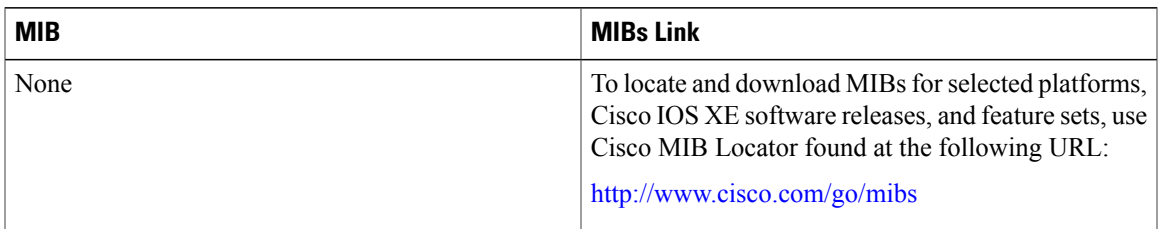

#### **RFCs**

I

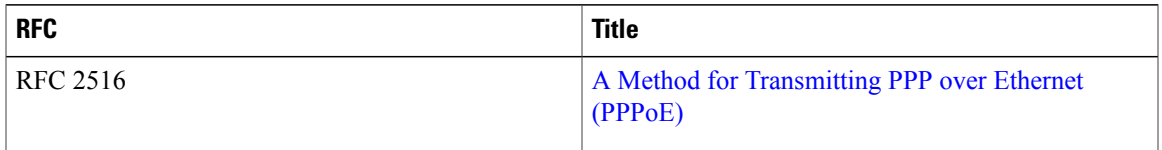

#### **Technical Assistance**

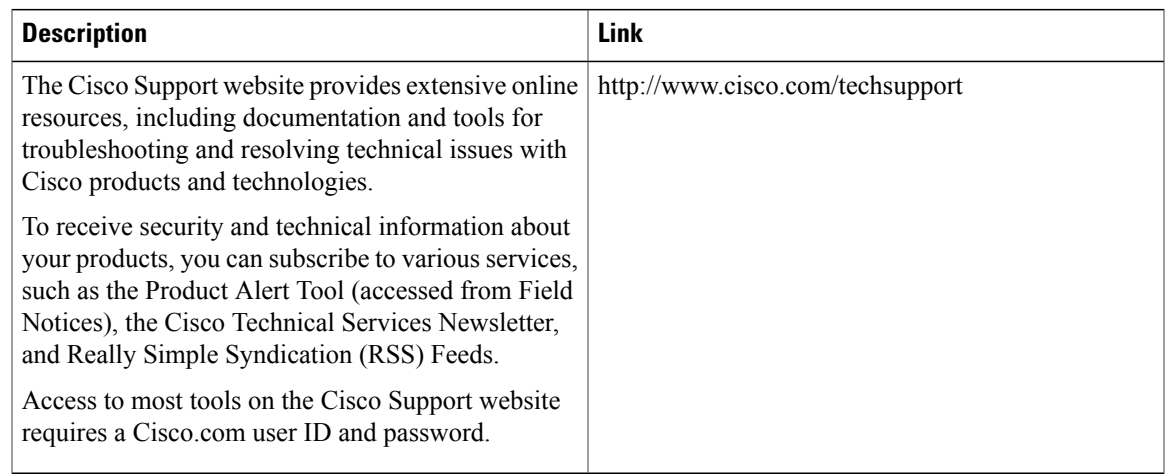

# <span id="page-8-0"></span>**Feature Information for PPPoE Circuit-Id Tag Processing**

The following table provides release information about the feature or features described in this module. This table lists only the software release that introduced support for a given feature in a given software release train. Unless noted otherwise, subsequent releases of that software release train also support that feature.

Use Cisco Feature Navigator to find information about platform support and Cisco software image support. To access Cisco Feature Navigator, go to [www.cisco.com/go/cfn.](http://www.cisco.com/go/cfn) An account on Cisco.com is not required.

1

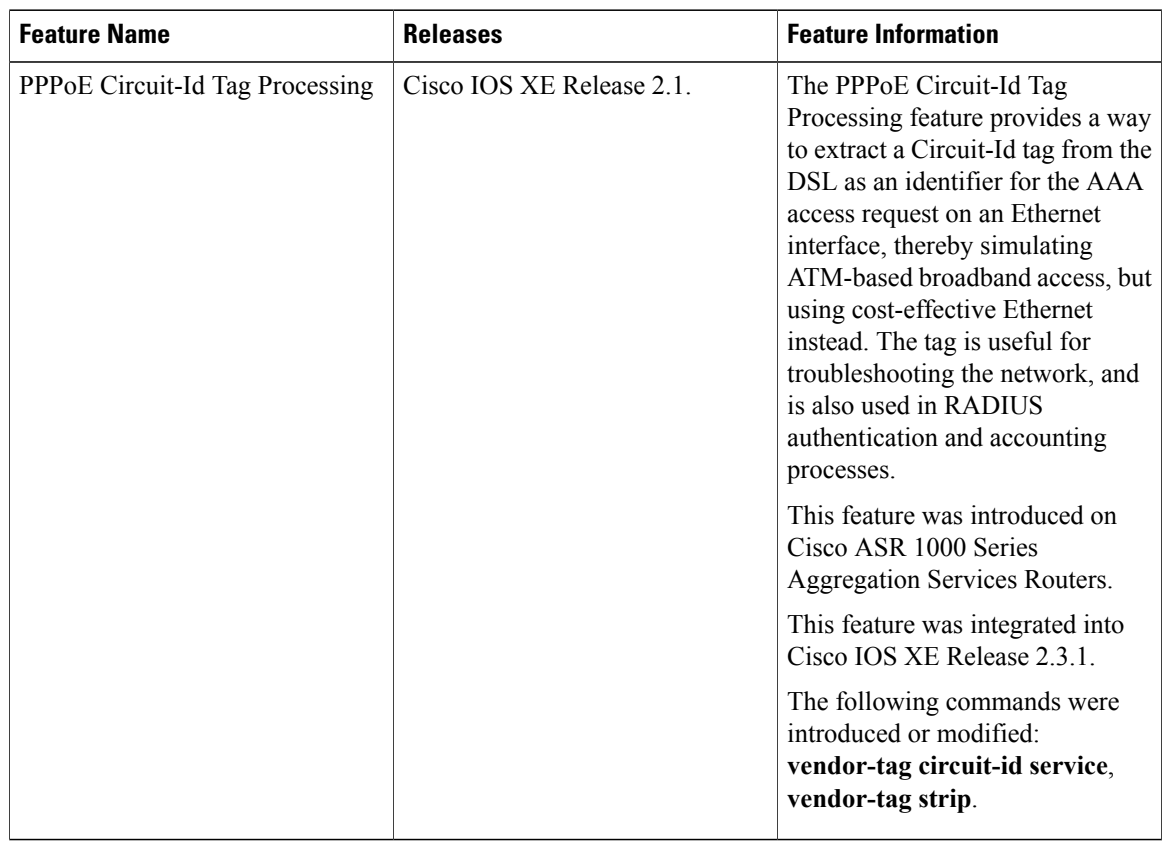

#### **Table 1: Feature Information for PPPoE Circuit-Id Tag Processing**